# Registering a UCLA Study in ClinicalTrials.gov

A trial is registered in ClinicalTrials.gov after a new "protocol record" is created and passes QA review in the Protocol Registration and Results System (PRS) for ClinicalTrials.gov. Once a record passes review with the PRS reviewers, it is assigned a clinical trial identifier (NCT#) and registered.

This document presents institution-specific guidance for UCLA investigators, plus selected tips on how to initiate a new record by filling in a series of data entry screens. For a general overview of the registration process and requirements, see the ClinicalTrials.gov page How to Register Your Study.

For questions about the registration process at UCLA, contact the UCLA institutional PRS Administrator, Elaine Cooperstein at ecooperstein@mednet.ucla.edu or contact PRS staff at register@clinicaltrials.gov.

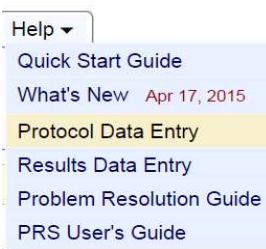

Instructional links embedded throughout the PRS will aid users with navigation and record completion. Detailed instructions, examples, data entry tips and a review checklist are available via the PRS home screen Help menu.

Suggestion: Print or save a copy of the Protocol Data Entry > Protocol Review Criteria (PDF) for reference. This document provides general guidance for compliant record creation as well as "Hints" detailing specific requirements for completion of key fields in the protocol record.

### Step 1: Log in to the PRS user account

- 1. To obtain a new PRS user account, contact the UCLA PRS Administrator
- 2. For existing user accounts, go to Website: https://register.clinicaltrials.gov
- 3. Complete the 3 fields on the Login screen:
	- a. Organization Name : UCaliforniaLA
	- b. PRS Username: first initial+last name
	- c. Password: If you forget your password, use the "Forgot password" link on the login page to receive a temporary password via email

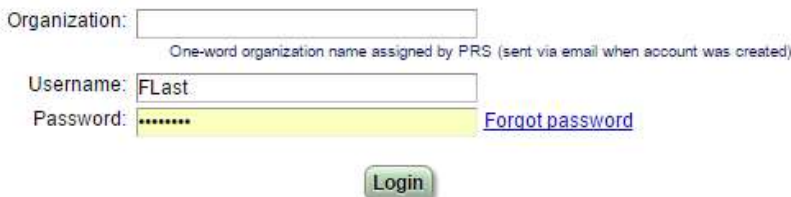

### Step 2: Under "Quick Links", select New Record

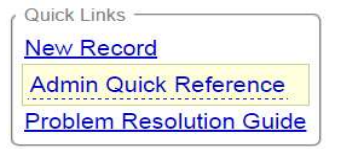

# Step 3: Complete the "Create New Record" initiation screen

You will be prompted for Organization's Unique Protocol ID. At UCLA, the Unique Protocol ID may be entered as the UCLA IRB number, or another identifier specific to the study being registered.

Select Continue to complete the "Create New Record" module, and add information into each module of the protocol record as appropriate to your study.

#### Secondary IDs:

- For grant-funded projects, use the sponsor-issued grant or award number
- For industry-funded projects, use the sponsor's protocol ID number

#### **Help** Definitions

To ensure compliance with the requirements for each data entry field and module, refer frequently to the Definitions and Help links at the top of each module:

- Protocol Review Criteria (.pdf) This helpful 4-page document describes items to be addressed before releasing the record in order to pass review, as well as common mistakes to avoid.
- Definitions Protocol Data Element Definitions Check the definition for each field (data element) to ensure correct information is entered

### Step 4: Edit Study Status

Complete all required fields. Guidance and definitions are available on the page or via the Help links.

Record Verification Date: Date that information in the record was last updated or confirmed. When updating a record, always enter the current date as the Record Verification Date.

## Step 5: Edit Sponsor/Collaborators

Sponsor: Regardless of funding source, enter the "regulatory sponsor" (primary organization overseeing the implementation of the study), usually University of California, Los Angeles.

● For industry-initiated trials, **STOP** and verify you are responsible for registration; typically the industry sponsor – not a participating investigator - will register an industry-initiated study.

#### Responsible Party:

- For investigator-initiated trials without an Investigational New Drug (IND) or Investigational Device Exemption (IDE), select Principal Investigator, and select the investigator's PRS username from the list (first initial+last name)
- For investigator-initiated trials with an IDE or IDE, and the PI will be the holder of the IND or IDE, select Sponsor- Investigator and select the investigator's PRS username from the list (first initial+last name)
- If neither option here applies, you may contact the UCLA PRS Administrator for guidance

## Step 6: Edit Oversight

FDA Regulated Intervention? Indicate whether this study involves an FDA-regulated drug, biologic, or device

IND/IDE Protocol? Indicate whether this study will be conducted under an IND or IDE

Board Approval: enter IRB status, IRB number Board Name: Institutional Review Board Board Affiliation: University of California Los Angeles Board Contact:

- Business Phone: (310) 825-5344 (for medical studies); (310) 825-7122 (for general studies)
- Business Email: mirb@research.ucla.edu (medical studies); gcirb@research.ucla.edu (general studies)
- Business Address: 10889 Wilshire Blvd., Suite 830; Los Angeles, CA 90095-1406

Data Monitoring: Indicate whether a data monitoring committee (board) has been appointed for this study

Oversight Authorities: Name each national or international organization with authority over the protocol (e.g. DHHS, FDA, NIH, DOD, DOE, etc.)

### Step 7: Verify the record is free from errors prior to completing.

Resolve any ERRORS &/or WARNINGS indicated in the record (NOTES may optionally be addressed). Possible problems may be identified as follows:

- ERRORS indicate serious problems that must be addressed
- WARNINGS indicate items that are (or may be) required by FDAAA 801
- NOTES indicate potential problems that should be reviewed and corrected as needed.

Ensure that your entries comply with the **protocol review criteria** described on page 1 and available from the PRS home screen: Help > Protocol Data Entry > Protocol Review Criteria (PDF)

## Step 8: Once your entries are final, select Next Step: Completed at the top of the record.

At this point, the Responsible Party (PI or UCLA Administrator) will be prompted to review and release the record. The Responsible Party will need to select the Release button at the top of the record. [until the RP selects Release, the record will not be routed for review or registration]

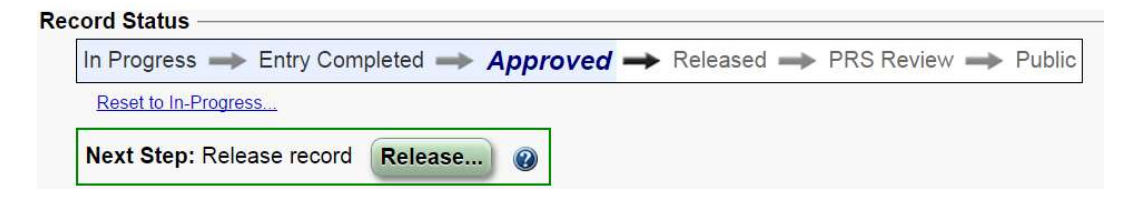

## Step 9: Await confirmation of registration and NCT# assignment, or Reviewer **Comments**

Once released, the record will be reviewed by ClinicalTrials.gov reviewers for apparent validity, meaningful entries, logic and internal consistency, and formatting as described in Help>Protocol Data Entry>Protocol Review Criteria (PDF)

If review criteria are met, record will be published.

If errors exist, The PRS system will notify the Record Owner and Responsible Party to address Reviewer Comments and resubmit for review.

## Step 10: To access Reviewer Comments and make necessary corrections:

- Log in to your PRS user account
- Open the study record
- Select PRS Review: [Review Comments]
- Read Comments and revise (Edit) the protocol record to address issues
- Select [Completed, Approve, Release\*]
	- $\circ$  [\*if you are not logged in as the Responsible Party for this study, the Responsible Party will be notified by the PRS to Release the record]

## Step 11: Maintain the study record:

- Responsible Parties should update their records within 30 days of a change to any of the following:
	- o Recruitment Status and Overall Recruitment Status data elements
	- o Completion Date
- Other changes or updates to the record must be made within 12 months of the study change
- The Record Verification Date must be updated at least every 12 months, even if there were no changes

# Step 12: Submit results to close-out record maintenance requirements:

- For Applicable Clinical Trials subject to FDAAA801 and NIH policy, the Responsible Party should submit summary results no later than 12 months after the Primary Completion Date, defined in the law as the date of final data collection for the prespecified "Primary Outcome Measure."
- The Results submission must pass review in the PRS to fulfill the results requirement.